## **ORUSH**

## **Virtual Vaccination Card QR Codes**

You can now view and export a QR code that proves your COVID-19 vaccination status, as well as any COVID-19 test results for tests taken at Rush. The QR code can be found under "COVID-19" in your MyChart account and the My Rush app. If you're using the My Rush app, make sure you have the latest version.

**How to access MyChart:**

- **If you've ever been a Rush patient and already have a MyChart account**, you can login and follow the steps below to view your virtual vaccination card and QR code. If needed, reset your credentials at [mychart.rush.edu.](https://mychart.rush.edu/mychart/Authentication/Login?) Your MyChart credentials will also work with the My Rush app.
- **If you're unsure about whether you have a MyChart account,** please call (312) 563-6600 to establish your account status.

## **How to view your virtual vaccination card and QR code:**

- 1. In the My Rush app, click on COVID-19.
- 2. Click on Your COVID-19 Status.
	- a. On your computer, navigate to Menu > My Record > COVID-19.
- 3. Your COVID-19 page will show all of your COVID-19 test results from Rush as well as information about the vaccines you received.
- 4. To view the QR code, click on QR codes.
- 5. To export your QR code to a Health wallet, click Download/Export and "Export to Health Wallet." a. You also have the option to download a PDF of your vaccination record.

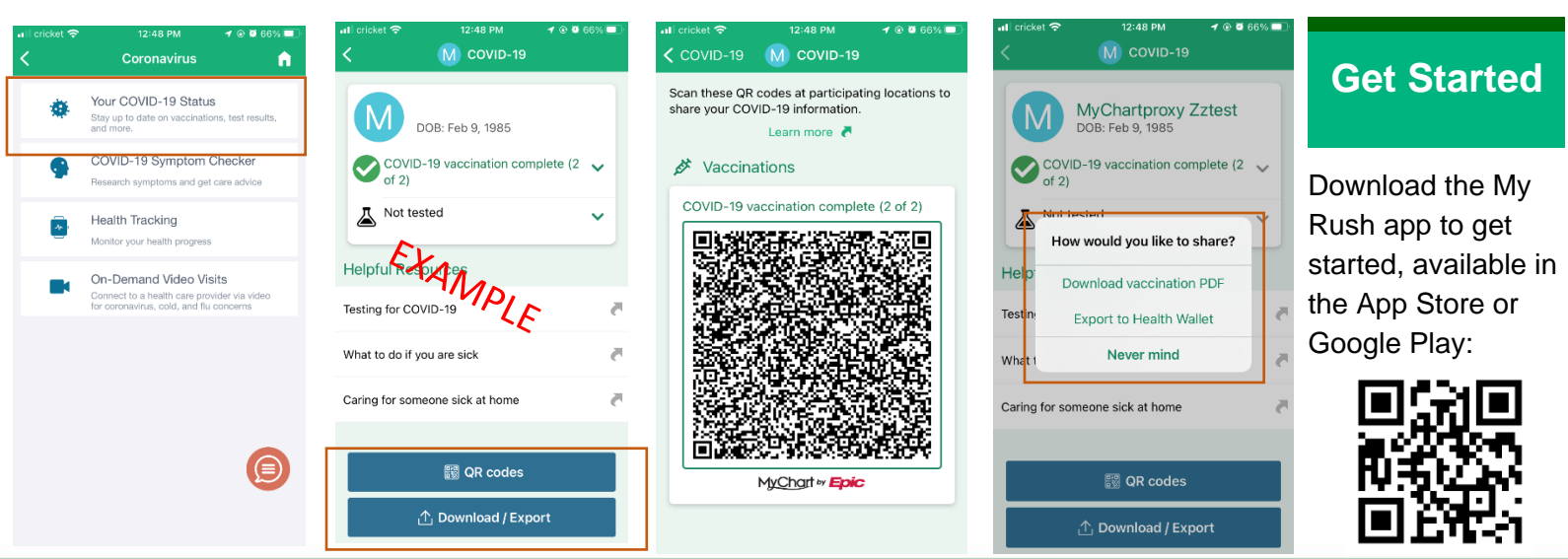